# Business & Industry Database™

Business & Industry™ coverage concentrates on leading trade magazines and newsletters, the general business press, regional newspapers and international business dailies. The database includes abstracts and full text of relevant articles, and is enhanced with rich indexing that enables highly specific retrieval of relevant articles.

Business & Industry contains information with facts, figures, and key events dealing with public and private companies, industries, markets and products for all manufacturing and service industries at an international level literature.

All major industries are covered in B&I including advertising, aerospace and defense, agriculture, apparel, automotive, biotechnology, chemical, computers and software, electronics, energy, fast foods, financial services, food and beverages, furniture, health care services, information, insurance, mining, oil and gas, plastics, pulp and paper, retailing, telecommunications, and transportation. Specific types of information include:

- Market size
- Market share
- **Shipments**
- **Users**
- Test markets
- Company and industry forecasts
- **Trends**
- **Demographics**
- Company strategy
- Joint ventures

#### **Date Coverage Update Frequency**

1994-2018 Closed

### • Mergers and acquisitions

- **Privatization**
- Foreign investment
- Capacity
- Product development
- Introductions and recalls
- Information dealing with markets, i.e. African-American market, Green market, Asian-American market, youth market, and baby boomers.

**Geographic Coverage Document Types** 

International Journal Articles

### **Publisher**

Business & Industry Database™ is provided by Gale, a part of Cengage Learning.

Gale, a Cengage company 27500 Drake Road Farmington Hills MI 48331, USA

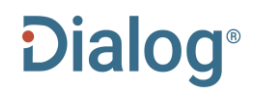

### Sample Document

# **Business & Industry**

Full text « Back to results

 $\Box$  Add to selected items

LA Order full text D Save to My Research ME

 **TI** Medley Global Advisors: Ben Emons Added as a Senior Strategist to Its Client **Strategy Team** 

**PUB** Professional Services Close-Up: NA. Close-Up Media, Inc. (Dec 21, 2018)

Highlighting: Off | Single | Multi

Show duplicate items from other databases

#### **TX E Full Text** Translate

Medley Global Advisors reported the addition of Ben Emons as a Senior Strategist to the talented slate of its Client Strategy team.

According to a release, a 22-year veteran of markets, Emons joins from Intellectus Partners where he was Chief Economist and Head of Credit Portfolio Management. A frequent contributor to Bloomberg View, Radio, and TV, and a published author and professor, Emons previously worked as a Senior Portfolio Manager at PIMCO. Based in Los Angeles, Emons joins as a Managing Director.

"We are delighted to have Ben on board to add his unique expertise to our client coverage," said Brendan Fitzsimmons, Senior Managing Partner, Global Head of Macro Strategy and Client Engagement at MGA. "Ben brings over 20 years of experience managing risk and advising investors and will be a key asset to our global macro coverage."

((Comments on this story may be sent to newsdesk@closeupmedia.com))

Word count: 147 Copyright 2018 Close-Up Media, Inc.

#### $\Box$  Indexing (details)  $\Box$  Cite

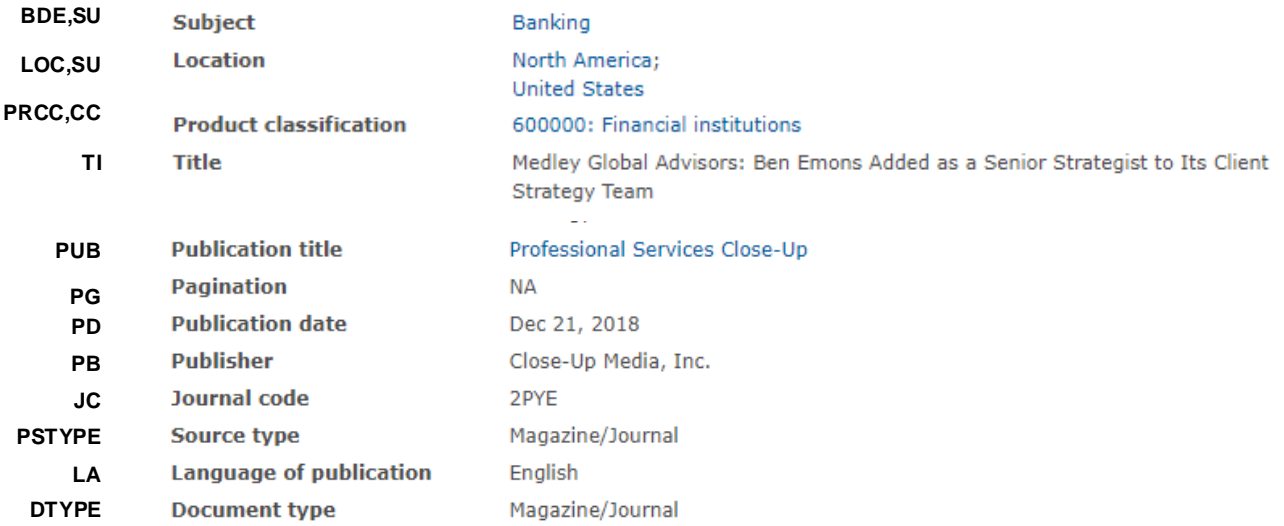

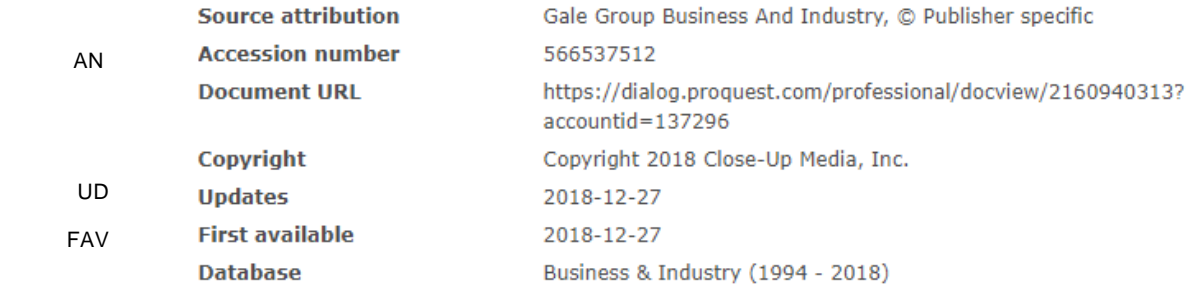

# Search Fields

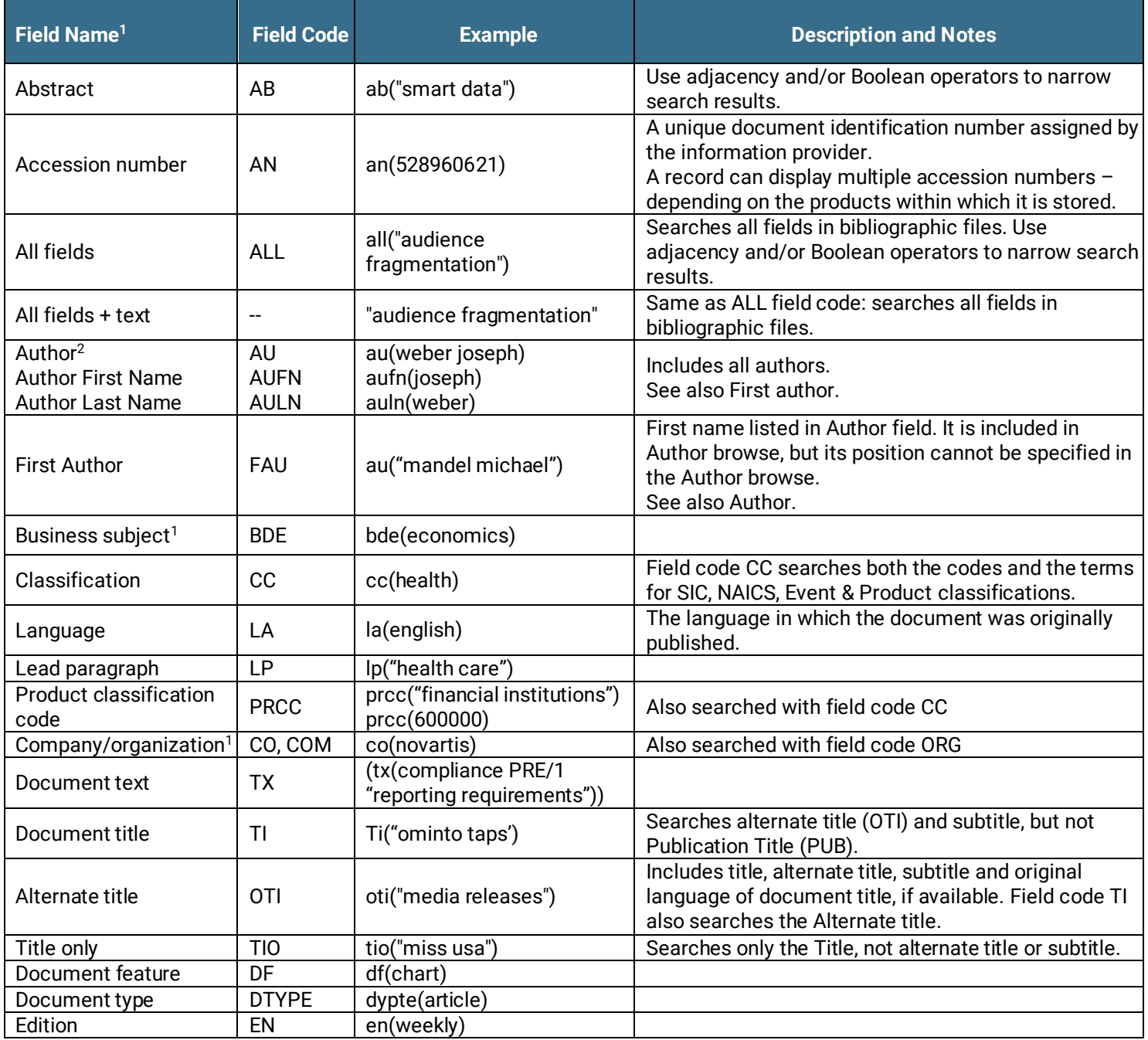

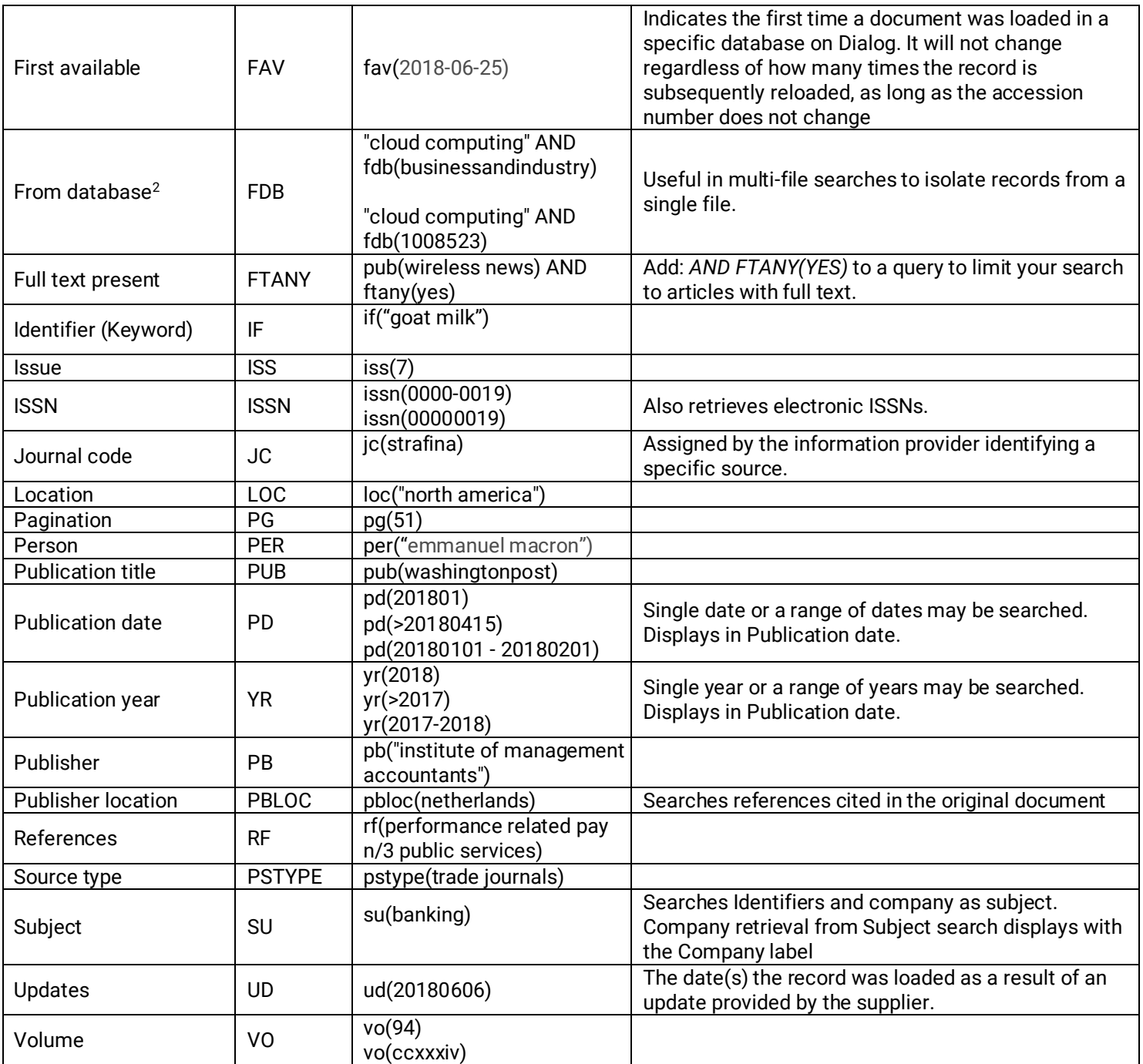

<sup>1.</sup> A Lookup/Browse feature is available for this field in the Advanced Search dropdown or in Browse Fields.<br><sup>2.</sup> Click the "Field eadee" by partiak at the ten right of the Advanced Search nege, Click "Search ayntay and f

2. Click the "Field codes" hyperlink at the top right of the Advanced Search page. Click "Search syntax and field codes", then click on "FDB command" to get a list of database names and codes that can be searched with FDB.

### Search Tools

Field codes are used to search document fields, as shown in the sample document. Field codes may be used in searches entered on the **Basic Search**, **Advanced Search**, and **Command Line** search pages. **Limit options**, **Look up lists**, and **["Narrow](#page-4-0)  [results by" filters](#page-4-0)** tools are available for searching. Some data can be searched using more than one tool.

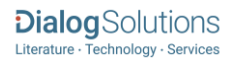

# Limit Options

Limit options are quick and easy ways of searching certain common concepts. Check boxes are available for:

### **Full Text**

Short lists of choices are available for:

### **Source type, Document type** and **Language**

**Date limiters** are available in which you can select single dates or ranges for date of **publication** and **updated**.

## Lookup Lists

You can browse the contents of certain fields by using Look Up lists. These are particularly useful to validate spellings or the presence of specific data. Terms found in the course of browsing may be selected and automatically added to the Advanced Search form. Look Up lists are available for:

### <span id="page-4-0"></span>**Author, Publication title, Business subject, Company/organization, Person, Location**

## "Narrow Results By" Filters

When results of a search are presented, the results display is accompanied by a list of "Narrow results by" options shown on the right-hand panel. Click on any of these options and you will see a ranked list showing the most frequently occurring terms in your results. Click on the term to apply it to ("narrow") your search results. Narrow results by filters in this database include:

**Full text, Source type, Publication title, Document type, Subject, Product Classification, Company/organization, Location, Person, Language, Publication date**

# Look Up Citation

If you need to trace a particular bibliographic reference, use the Look Up Citation feature. Find a link to this toward the top left of the Advanced Search page, or in the drop list under Advanced on any search form; click this and you will go to a page where you can enter any known details of the citation, including: Document title, Author, Publication title, ISSN, ISBN, Volume, Issue, Page, Publication date, DOI.

### Document formats

Pre-defined document formats are available for viewing and download. Search results can be downloaded with the Download all results, Email, Print and Export/Save options, and when creating an alert. To design your own download format, choose the "Custom" format option and check the fields to be displayed.

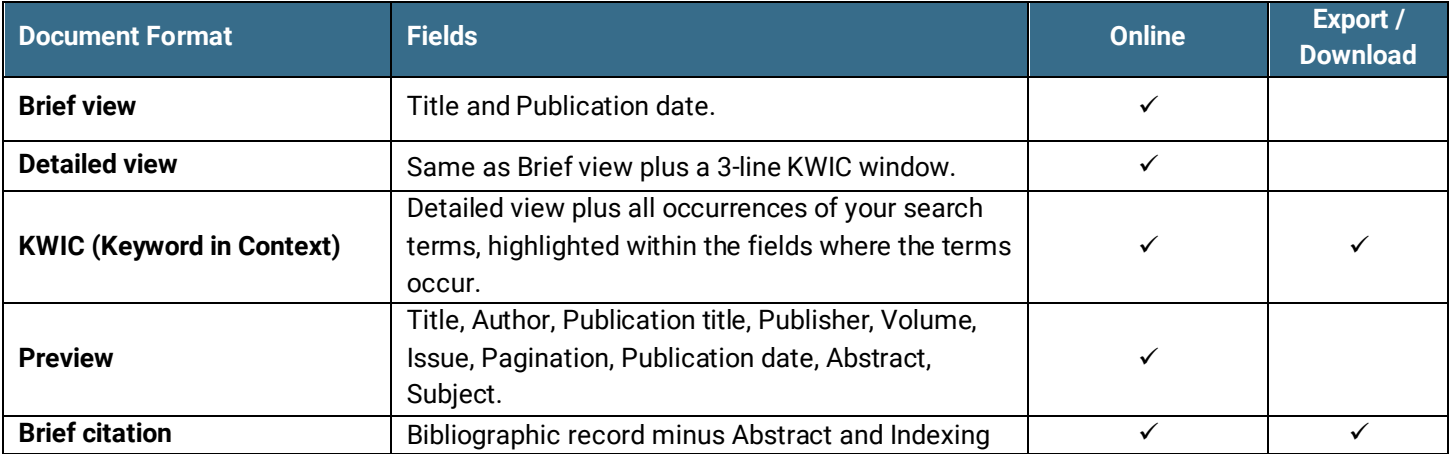

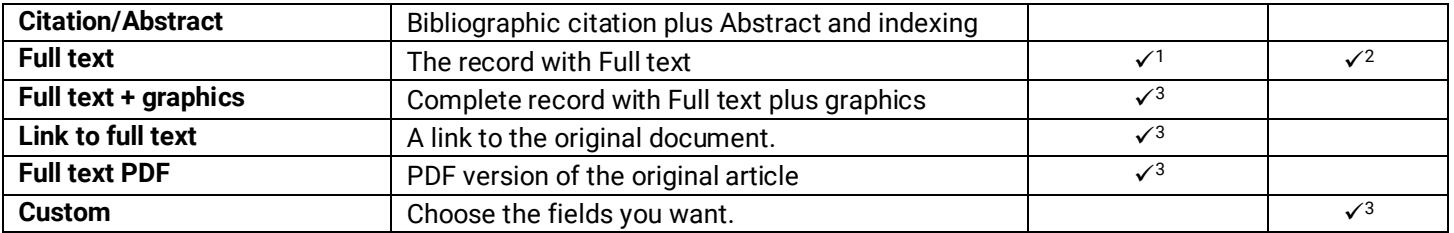

1In Online-view mode, Dialog gives access to two Document Formats only: *Brief citation*, and the 'most complete' format available. Depending on the database, or the amount of data available for a record, the most complete format may be any one of *Citation*, *Citation/Abstract*, *Full text*, *Full text + graphics*, *Link to full text*, or *Full text – PDF*.

2Full text is not available for export/download where only A&I (abstract & indexing) data is available.

3Custom export/download format is available in the following mediums only: HTML, PDF, RefWorks, RTF, Text only, XLS

**Terms & Conditions**

[Dialog Standard Terms & Conditions](http://media2.proquest.com/documents/proquestdialog_tc.pdf) apply.

Contact**: Dialog Global Customer Support** Email: [Customer@dialog.com](mailto:Customer@dialog.com) Within North America **1 800 334 2564**  Outside North America **00 800 33 34 2564**